# Гарантия изготовителя

Фирма-производитель несет гарантийные обязательства на изделие в течение 24 месяцев со дня продажи.

Гарантийный ремонт не производится в случае:

- 1. Окончания гарантийного срока эксплуатации;
- 2. Выхода из строя контроллера вследствие неправильного подключения;
- 3. Повреждения, вызванного попаданием внутрь влаги;
- 4. Превышения максимальных электрических параметров;
- 5. При наличии следов механических воздействий;

Серийный номер  $\Box$ 

Дата выпуска

Дата продажи  $\Box$ 

6. При наличии следов самостоятельного ремонта, модификации контроллера.

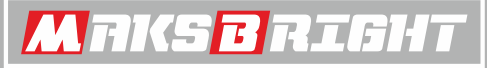

*PROFESSIONAL LED SOLUTIONS*

**ПАСПОРТ ИЗДЕЛИЯ**

# **Sigma Element**

**ВОСЬМИКАНАЛЬНЫЙ СВЕТОДИОДНЫЙ КОНТРОЛЛЕР**

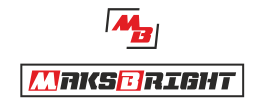

603005, РФ, г. Нижний Новгород ул. Нестерова, д. 4а Тел.: 8 (800) 555-86-82

Е-mail: denis@maksbright.com

www.maksbright.ru

**Сделано в России 8 (800) 555-86-82 www.maksbright.ru**

#### **Краткое описание**

Контроллер (Sigma Element) представляет собой прибор для управления световым оборудованием, таким как светодиодные модули, ленты, другие подобные им источники света или другие устройства на их основе. Контроллер управляет осветительным оборудованием по заранее подготовленному сценарию. Сценарий позволяет динамически изменять яркость свечения и время свечения светодиодных модулей.

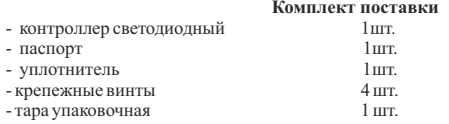

#### **Технические характеристики**

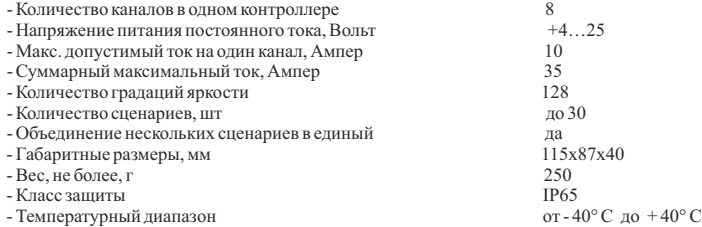

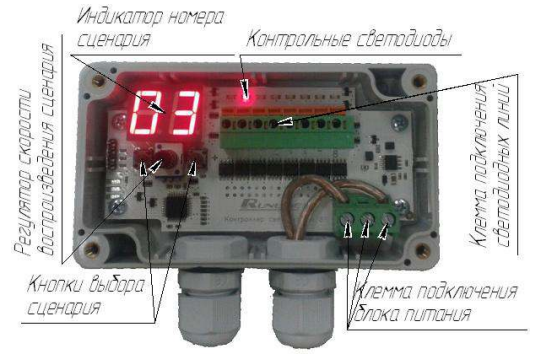

Рис.1 Назначение органов управления и индикации

# **Подготовка контроллера к работе**

Если контроллер находился в условиях с низкой температурой воздуха, после чего его принесли в тёплое помешение, то производить его включение следует не ранее чем через один час (время, необходимое для испарения образующегося конденсата).

## **Выбор сценария и настройка скорости**

## **Режим воспроизведения одного сценария.**

Для выбора сценария (программы) работы контроллера необходимо использовать кнопки выбора сценария («+» или «-»), расположенные на печатной плате.

«Нулевой» спенарий – проигрываются все спенарии по очереди.

Для изменения скорости воспроизведения сценария необходимо повернуть ручку регулятора скорости по часовой или против часовой стрелки. При повороте ручки регулятора по часовой стрелке скорость уменьшается до 4 сек один кадр, а против часовой стрелки – увеличивается до 1/64 сек один кадр.

При изменении сценария скорость воспроизведения сохраняется.

После отключения питания выбранный сценарий и скорость сохраняется в энергонезависимой памяти.

#### **Режим воспроизведения нескольких сценариев.**

Для записи нескольких сценариев необходимо:

1. Одновременно нажать и удерживать две кнопки «+» и «-». Правая точка на индикаторе начинает мигать (произведен вход в режим записи нескольких сценариев).

2. Кнопками «+» или «-» выберите нужный сценарий и установите нужную скорость ручкой регулятора для данного сценария.

3. Нажмите и удерживайте кнопку «+». Загорится и погаснет на индикаторе левая точка и количество записанных сценариев. (Выбранные сценарий и скорость для данного сценария сохранены в память.)

4. Для выбора следующего сценария - повторить п.2 и п.3. Есть возможность выбора одного и того же сценария несколько раз подряд. Количество сохраненных сценариев до 64.

 5. Одновременно нажать и удерживать две кнопки «+» и «-». Загорится правая точка на индикаторе. (Вышли из режима записи нескольких сценариев и началось воспроизведение сохраненных сценариев. Регулировать скорость нельзя, т. к. скорость для каждого сценария сохранялась индивидуально.) После отключения питания выбранные сценарий сохраняются в энергонезависимой памяти.

6. Для перезаписи сохраненных сценариев нужно повторить п.1 - п.5.

7. Для выхода в режим воспроизведения одного сценария:

- одновременно нажать и удерживать две кнопки «+» и «-» (вход в режим записи);

- второй раз одновременно нажать и удерживать две кнопки «+» и «-» (все точки погасли, режим воспроизведения одного сценария).

Назначение органов управления и индикации представлены на рис. 1

### **Монтаж и подключение контроллера**

 Аккуратно снимите верхнюю крышку. Установите контроллер на ровную поверхность **кабельными вводам вниз** и закрепите его с помощью двух саморезов.

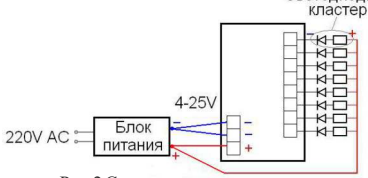

Пропустите провода через кабельный ввод и подключите их к клеммам согласно схеме подключения (рис. 2); соблюдая полярность подключения, надежно зафиксируйте их винтами. У светодиодных линий (кластеров) общим является плюс напряжения питания. Минусы подключать к клеммам соответствующих каналов.

Рис.2 Схема подключения контроллера

 **ВНИМАНИЕ! Не подключайте контроллер к сети 220 Вольт. Не допускайте короткого замыкания каналов.**